## **Menghapus Baris Kosong Source Code di Editor Dreamweaver**

Oleh Adi Sumaryadi

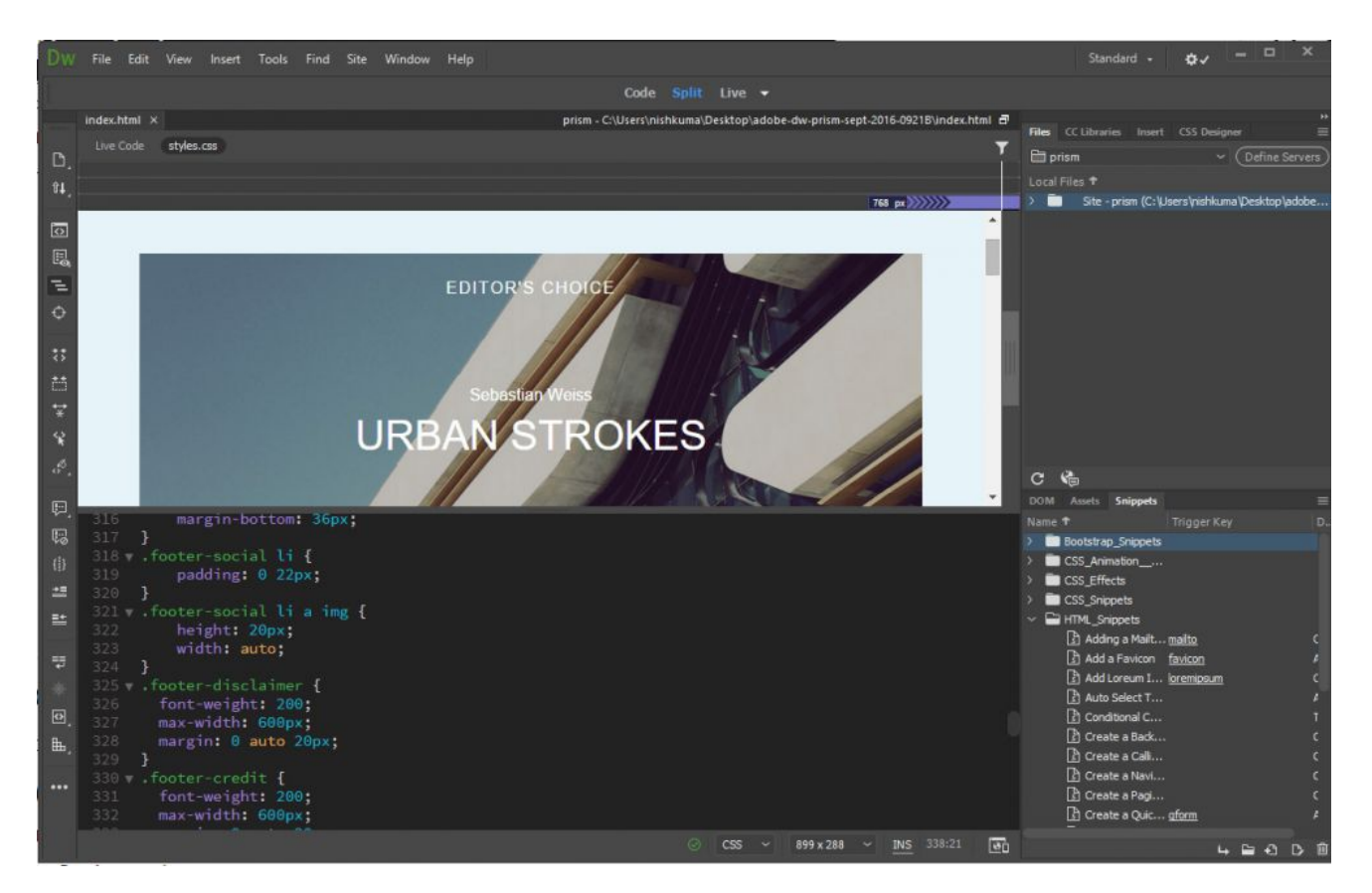

*Saya termasuk yang belum pindah ke editor kekinian seperti Sublime, VisualCode atau yang lainnya. Asli pengguna Dreamweaver sejak tahun 2003. Cukup sulit memang memindahkan kebiasaan. Ada satu tips yang saya akan coba bagi untuk anda yang ingin menghapus baris tak berguna di koding.*

Saya termasuk yang belum pindah ke editor kekinian seperti Sublime, VisualCode atau yang lainnya. Asli pengguna Dreamweaver sejak tahun 2003. Cukup sulit memang memindahkan kebiasaan. Ada satu tips yang saya akan coba bagi untuk anda yang ingin menghapus baris tak berguna di koding, saya sering temukan ketika source code PHP ataupun HTML diupload ke Cpanel. Jarak antar baris jadi bertambah satu baris, dan itu sangat menyebalkan.

Caranya sangat mudah:

- 1. Pertama cukup jalankan Replace melalu menu edit
- 2. Kemudian masukan[\r\n]{2,} di Box Find
- 3. Masukan \n di Box Replace
- 4. Pilih Option di Regular Expresion
- 5. Jalankan Replace All.

Bila dilihat pada gambar dapat dilihat pada gambar dibawah ini

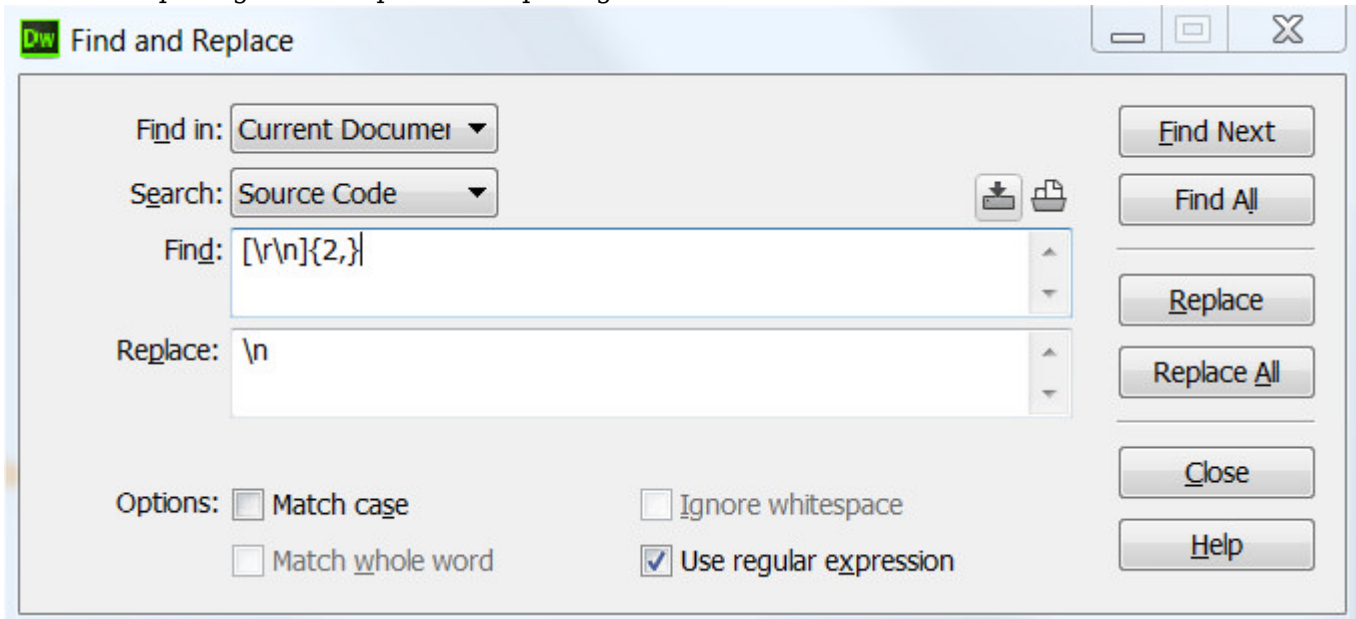

Selamat mencoba, semoga bermanfaat

Kata Kunci : Dreamviewer, Adobe Dreamweaver